# **GARMIN.**

<span id="page-0-0"></span>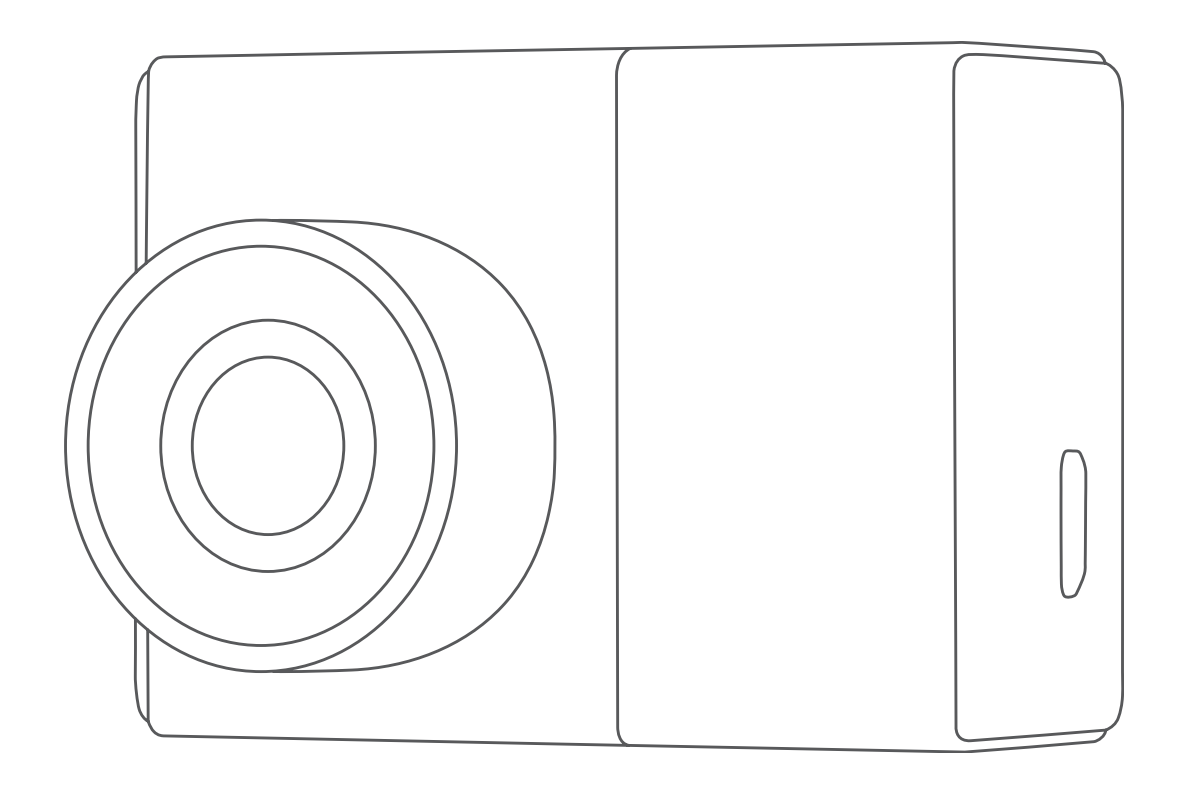

# GARMIN DASH CAM™ 47/57/67W

Kasutusjuhend

#### <span id="page-1-0"></span>© 2021 Garmin Ltd. või selle tütarettevõtted

Kõik õigused kaitstud. Vastavalt autoriõiguse seadusele ei tohi seda juhendit ega ühtegi selle osa paljundada ilma Garmini kirjaliku nõusolekuta. Garmin jätab endale õiguse oma tooteid muuta või parendada ning teha muudatusi sisus ilma kohustuseta teavitada mistahes organisatsiooni või isikut sellistest muudatustest ja parendustest. Selle toote kasutamist puudutavate jooksvate uuenduste ning lisainfo saamiseks vaadake Garmini veebilehte www.garmin.com.

Garmin® ja Garmini logo on ettevõtte Garmin Ltd. või selle tütarettevõtete USA-s või teistes riikides registreeritud kaubamärgid. Garmin Dash Cam™, Garmin Express™ ja Travelapse™ on ettevõtte Garmin Ltd. või selle tütarettevõtete kaubamärgid. Neid kaubamärke ei ole lubatud kasutada ilma Garmini selgesõnalise loata.

BLUETOOTH® sõnamärk ja logod kuuluvad ettevõttele Bluetooth SIG, Inc. ja Garmin kasutab neid märke litsentsi alusel.microSD® ja microSDHC logo on ettevõtte SD-3C, LLC. kaubamärgid. Wi-Fi® on ettevõtte Wi-Fi Alliance Corporation registreeritud kaubamärk.

M/N: BB4113, AA4113

# **Sisukord**

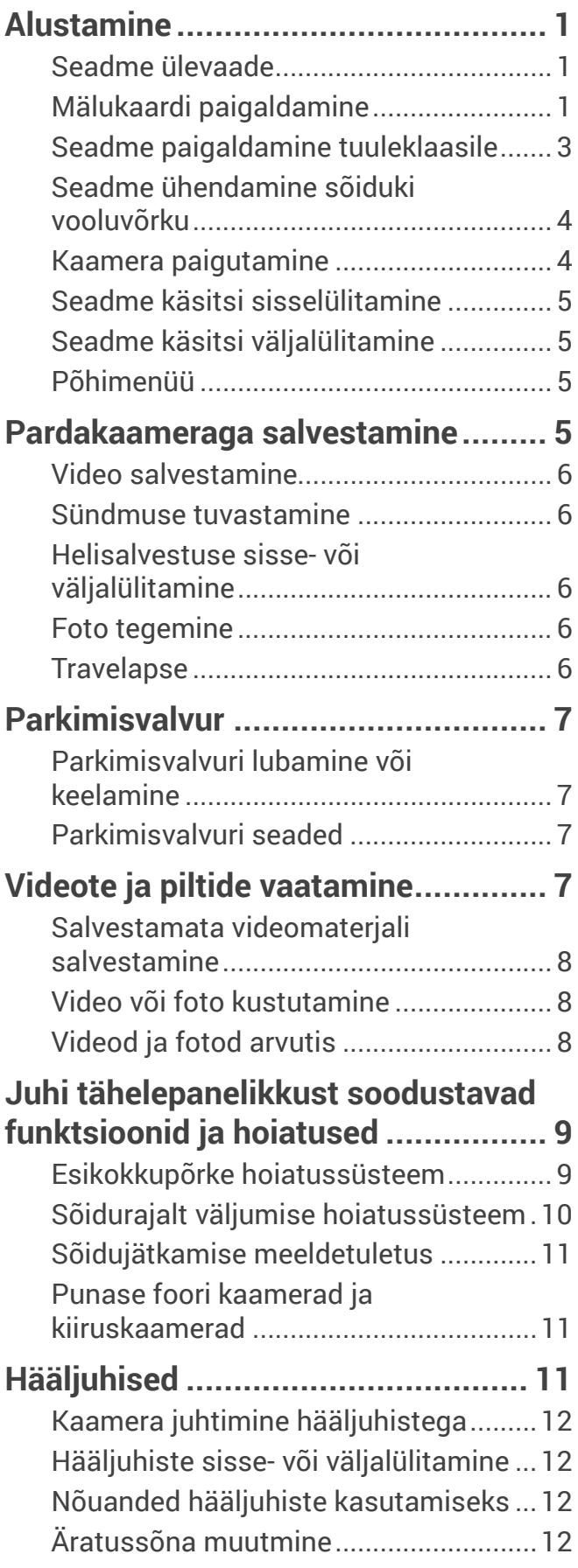

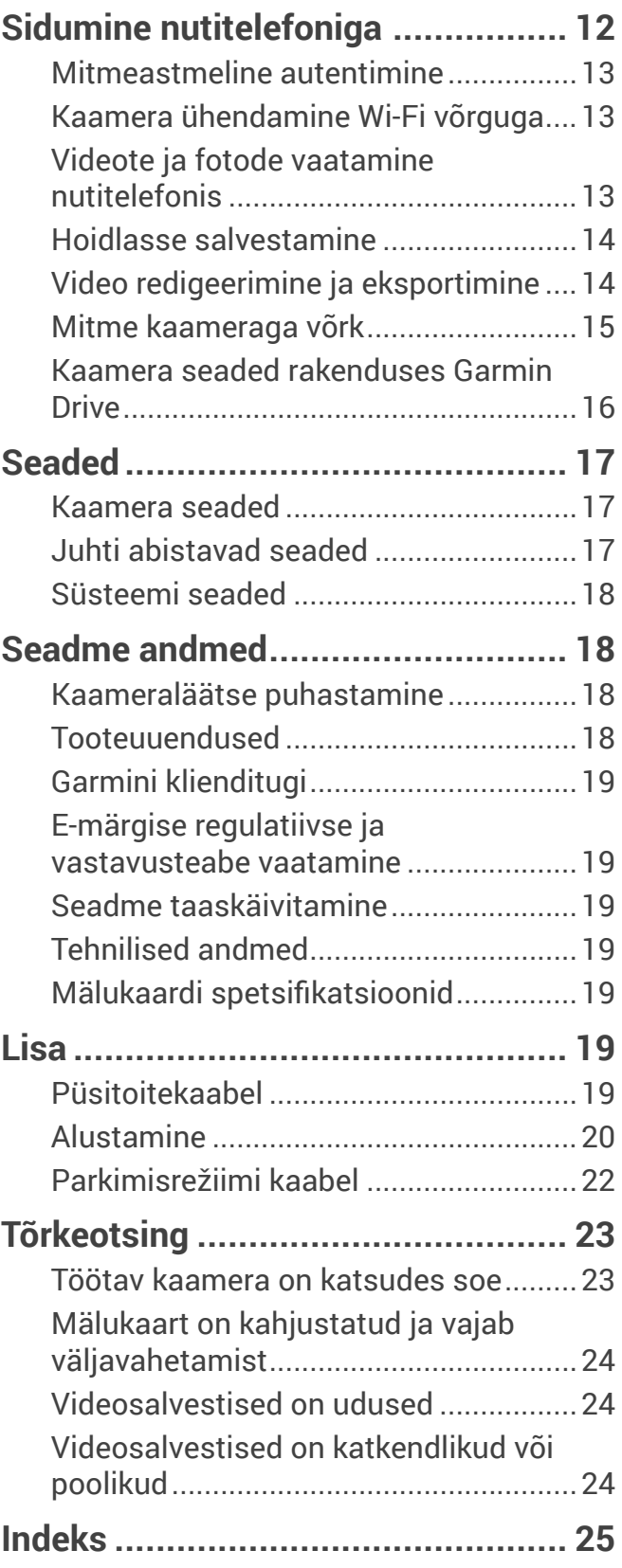

## Alustamine

#### **A** HOIATUS

<span id="page-3-0"></span>Hoiatused ja muu oluline info on tootekarbis olevas juhendis "Oluline ohutus- ja tooteinfo".

## Seadme ülevaade

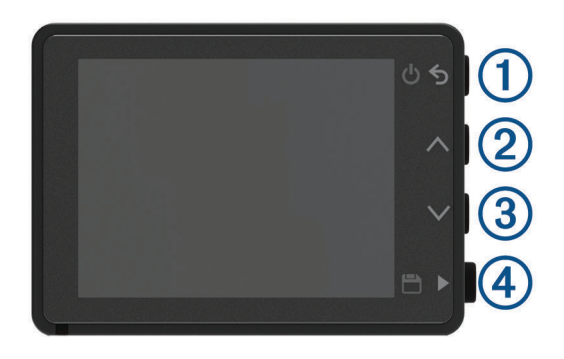

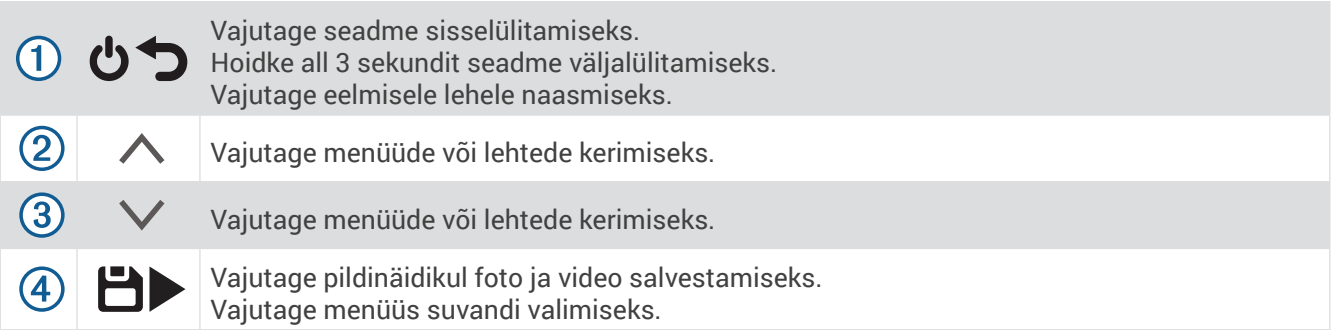

## Mälukaardi paigaldamine

Video salvestamiseks peate paigaldama ühilduva mälukaardi (*[Mälukaardi spetsifikatsioonid,](#page-21-1)* lehekülg 19). Mõne seadmemudeliga on mälukaart kaasas.

**1** Pange mälukaart (1) pessa (2).

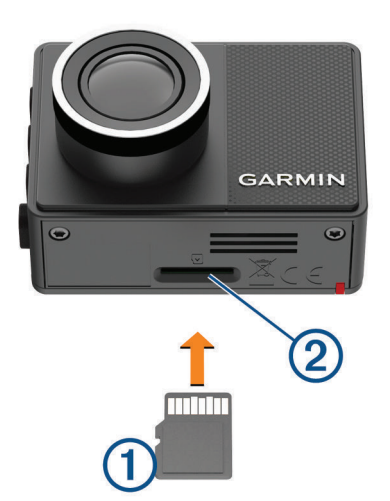

**2** Lükake seda, kuni kostab klõps.

#### Mälukaardi vormindamine

Kaamera vajab mälukaarti, mis on vormindatud failisüsteemiga FAT32. Mälukaardi vormindamiseks selle failisüsteemiga saate kasutada kaamerat.

Mälukaart tuleks vormindada vähemalt kord 6 kuu jooksul, nii püsib mälukaart kauem töökorras. Kui uus mälukaart ei ole vormindatud failisüsteemiga FAT32, tuleb ka see vormindada.

**MÄRKUS.** Mälukaardi vormindamine kustutab kaardilt kõik videod, fotod ja andmed.

- **1** Ühendage kaamera toiteallikaga.
- **2** Valige **Settings > Camera > Format Card**.
- **3** Kaamera peab olema toiteallikaga ühendatud, kuni vormindamine on lõppenud.

Kui vormindamine on lõppenud, kuvab kaamera teate ja alustab salvestamist.

#### Mälukaardi eemaldamine

#### *MÄRKUS*

Mälukaardi eemaldamine siis, kui seade on sisse lülitatud, võib põhjustada andmete kadumist või kahjustada seadet.

- **1** Lülitage seade välja.
- **2** Suruge kaarti, kuni kostab klõps.
- **3** Laske kaardist lahti. Kaart lükatakse pesast välja.

## <span id="page-5-0"></span>Seadme paigaldamine tuuleklaasile

#### *MÄRKUS*

Liimkinnitus on mõeldud pikaajaliseks kinnitamiseks ja seda võib olla raske eemaldada. Enne kinnituse paigaldamist kaaluge hoolikalt, kuhu see paigutada.

Liimkinnituse tuuleklaasile paigaldamise ajal peab keskkonnatemperatuur olema vahemikus 21–38 °C  $(70-100 \degree F)$ .

- **1** Puhastage tuuleklaas vee või alkoholi ja ebemevaba lapiga. Tuuleklaas peab olema puhas tolmust, vahast, õlidest või katteainetest.
- **2** Eemaldage liimkinnituse küljest kaitsekile.

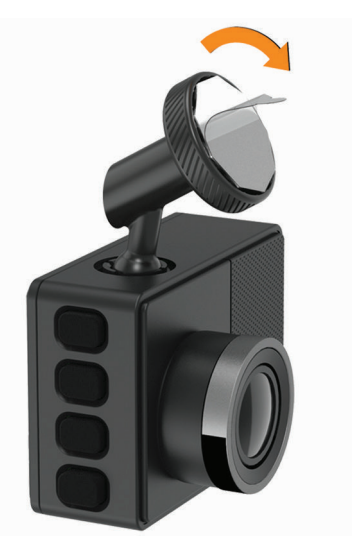

- **3** Paigutage kinnitus paigalduskoha kohale. **NÕUANNE.** Liim on äärmiselt kleepuv. Ärge laske liimil vastu tuuleklaasi puutuda enne, kuni kinnitus on täpselt õiges kohas.
- **4** Suruge kinnitus tugevalt tuuleklaasile ning hoidke survet 30 sekundit. Nii on kindel, et kinnitusliim nakkub tuuleklaasiga korralikult.

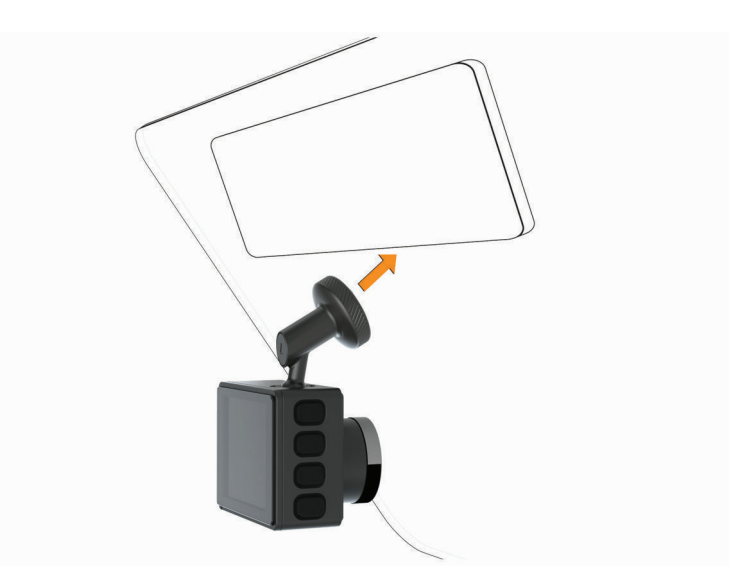

## <span id="page-6-0"></span>Seadme ühendamine sõiduki vooluvõrku

**1** Ühendage toitekaabel seadme USB-pessa.

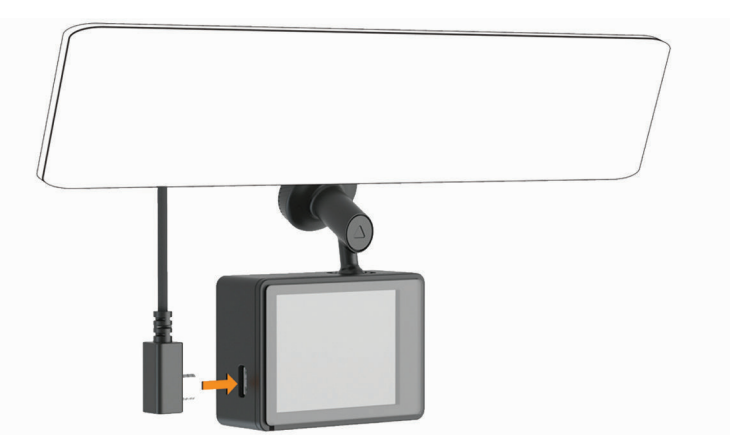

**2** Ühendage kaabli teine ots sõiduki pistikupessa. Kaamera toiteühenduseks võite kasutada ükskõik kumba komplektis olevat kaablit. Pikem ja kergem toitekaabel on mõeldud peidetud paigalduseks. 4 m (13 jala) pikkuse kaabli peitmiseks viige see sõiduki katete alt läbi mööda tuuleklaasi, ukseraami või armatuurlaua serva.

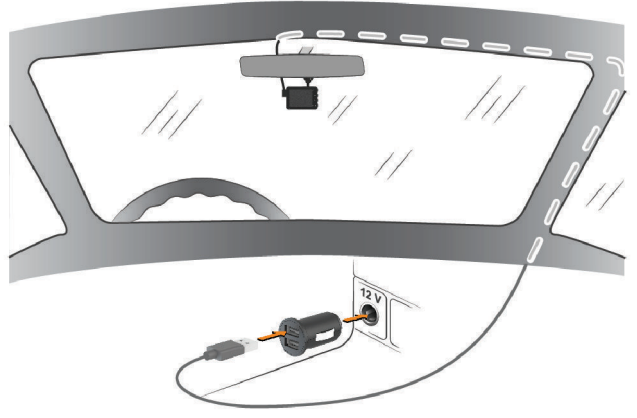

- **3** Ühendage Garmini pardakaamera toitekaabel komplektis oleva toiteadapteriga.
- **4** Ühendage toiteadapter sõiduki pistikupessa.
- **5** Kui vaja, keerake sõiduki süüde sisse, et sõiduki pistikupesas oleks voolu. Seade lülitub sisse.

## Kaamera paigutamine

Võite seadme paigutada tuuleklaasil vasakule, paremale või keskele. Parima tulemuse saamiseks kasutage seadme kaamerapaigutuse suvandit Camera Placement, mis määrab seadme koha sõidukis.

- 1 Valige **Settings > Driver Assistance > Camera Placement**.
- 2 Valige horisontaalne paigutus **Horizontal Placement**, et paigutada kaamera horisontaalselt.
- 3 Valige sõiduki kõrgus **Vehicle Height**.
- 4 Valige suvand:
	- Kui juhite suurt sõidukit nagu täissuuruses kaubik või veoauto, valige suvand kõrge **Tall**.
	- Kui juhite sõiduautot, valige tavaline kõrgus **Normal**.

## <span id="page-7-0"></span>Seadme käsitsi sisselülitamine

Enne seadme akutoitel sisse lülitamist laadige aku täiesti täis.

**MÄRKUS.** Kui seade on ühendatud süütelülitiga pistikupessa, lülitub see automaatselt sisse, kui sõiduki käivitate.

Valige  $\mathbf 0$ Seade lülitub sisse.

## Seadme käsitsi väljalülitamine

**MÄRKUS.** Kui seade on ühendatud süütelülitiga pistikupessa, lülitub see automaatselt välja, kui sõiduki seiskate.

Hoidke all  $\mathbf 0$  3 sekundit.

Kui seade on ühendatud Wi-Fi®-võrku, laadib see saadaolevad videod hoidlasse (Vault), enne kui välja lülitub.

Kui seade on ühendatud välise toiteallikaga, võimaldab see viie sekundi möödudes parkimisvalve funktsiooni Parking Guard. Kui vaja, järgige näidikule ilmuvaid juhiseid, et lülitada seade välja enne, kui see võimaldab parkimisvalve funktsiooni.

## Põhimenüü

Vajutage pildinäidikul  $\wedge$  või  $\vee$ , et kerida põhimenüüs edasi, ning menüüelemendi avamiseks vajutage .

- **Gallery** (galerii): Võimaldab vaadata ja hallata salvestatud videoid ja fotosid (*[Videote ja piltide vaatamine,](#page-9-1)  [lehekülg 7](#page-9-1)*).
- **Travelapse** (ülevaatevideo): Võimaldab ülevaatlikku Travelapse™-salvestust alustada ja lõpetada ( *[Travelapse,](#page-8-1)*  [lehekülg 6\)](#page-8-1).
- **Voice Control** (hääljuhised): Võimaldab lubada või keelata hääljuhiste funktsioone (*[Hääljuhised,](#page-13-0)* lehekülg 11).
- **Parking Guard** (parkimisvalvur): Võimaldab lubada ja hallata parkimisaegseid salvestusfunktsioone (*[Parkimisvalve,](#page-9-0)* lehekülg 7).
- **Garmin Drive App** (Garmini sõidurakendus): Võimaldab siduda kaamera nutitelefoni ja rakendusega Garmin Drive™ (*[Sidumine nutitelefoniga,](#page-14-0)* lehekülg 12).
- **Settings** (seaded): Võimaldab seadistada kaamera funktsioone, muuta süsteemiseadeid ning vaadata süsteemiteavet (*Seaded,* [lehekülg 17](#page-19-0)).

# Pardakaameraga salvestamine

#### *MÄRKUS*

Mõnes riigis on selle seadme kasutamine seadusega reguleeritud või keelatud. Kasutaja kohustus on tunda ja järgida kohalduvaid seadusi ja eraelu puutumatuse õigusi seal, kus kavatsete seda seadet kasutada.

Pardakaamera salvestab video kaamera mälukaardile (*[Mälukaardi paigaldamine,](#page-0-0)* lehekülg 1). Vaikimisi hakkab seade videot salvestama kohe, kui see on sisse lülitatud, ning jätkab video salvestamist kuni väljalülitamiseni. Kui mälukaart saab täis, kustutab seade automaatselt kõige vanema salvestamata video, et teha ruumi uuele videole.

Kui salvestamata video automaatne kustutamine on lubatud, kustutab seade pidevalt rohkem kui kolme minuti vanused salvestamata videod ning kustutab kõik salvestamata videod iga kord, kui see välja lülitatakse. See funktsioon on saadaval ainult teatud piirkondades. Kui kaamera on seadistatud piirkonna jaoks, kus see funktsioon on saadaval, saate selle funktsiooni kaamera seadetes lubada või keelata (*[Kaamera seaded,](#page-19-0)* lehekülg [17](#page-19-0)).

Saate video salvestada nii, et seda ei kirjutata üle ega kustutata (*[Salvestamata videomaterjali salvestamine,](#page-10-0)*  [lehekülg 8](#page-10-0)).

## <span id="page-8-0"></span>Video salvestamine

Vaikimisi kasutab seade võimaliku intsidendi tuvastamiseks andurit ning salvestab automaatselt videomaterjali 15 sekundit enne ja 15 sekundit pärast tuvastatud sündmust. Videofaile saate igal ajal ka käsitsi salvestada.

Vajutage  $\Box$ .

Seade salvestab videomateriali, mis on salvestatud enne  $\boxdot$  vaiutamist,  $\boxdot$  vaiutamise aial ja pärast  $\boxdot$ vajutamist.

Mälukaardi salvestusmaht on piiratud. Kui olete video salvestanud, peaksite salvestise edastama kas oma arvutisse (*[Videod ja fotod arvutis,](#page-10-0)* lehekülg 8) või nutitelefoni (*[Video redigeerimine ja eksportimine,](#page-16-0)* lehekülg 14).

## Sündmuse tuvastamine

Vaikimisi kasutab seade võimalike intsidentide tuvastamiseks andurit ning salvestab automaatselt videomaterjali 15 sekundit enne ja 15 sekundit pärast tuvastatud sündmust. Videomaterjalile märgitakse kellaaeg, kuupäev ja sündmuse asukoht.

## Helisalvestuse sisse- või väljalülitamine

#### *MÄRKUS*

Mõnes riigis võib olla keelatud sõidukis heli salvestamine või on nõutav, et kõik reisijad on salvestamisest teadlikud ja annavad oma nõusoleku, enne kui sõidukis heli salvestate. Kasutaja kohustus on tunda ja järgida kohalikke seadusi ja piiranguid.

Seade saab video salvestamise ajal salvestada ja heli, kasutades integreeritud mikrofoni. Helisalvestuse saab igal ajal sisse või välja lülitada.

Valige **Settings > Camera > Record Audio**.

## Foto tegemine

Vajutage pildinäidikul $\mathbf{\Xi}$ .

Seade salvestab foto ja video mälukaardile.

## <span id="page-8-1"></span>**Travelapse**

Funktsioon Travelapse salvestab teie reisist ülevaatevideo, mis võimaldab näidata lühikest videot kõigist kohtadest, kus käisite. Travelapse-salvestus ei peata pardakaamera salvestust.

**MÄRKUS.** Travelapse-salvestus ei ole võimalik siis, kui lubatud on salvestamata video automaatne kustutamine (*[Kaamera seaded,](#page-19-0)* lehekülg 17).

#### Travelapse-video salvestamine

Travelapse-salvestuse saate igal ajal käsitsi sisse või välja lülitada, kasutades põhimenüüd või hääljuhiseid.

**MÄRKUS.** Travelapse-videot salvestades jätkab seade ka tavalist pardakaamera materjali salvestamist.

- Travelapse-video salvestamise alustamiseks valige suvand:
	- Valige põhimenüüst T**ravelapse > Start**.
	- Öelge: **"OK, Garmin, Start Travelapse"**.
- Travelapse-salvestuse peatamiseks valige suvand:
	- Valige põhimenüüst **Travelapse > Stop**.
	- Öelge: **"OK, Garmin, Stop Travelapse"**.

## Parkimisvalvur

#### *MÄRKUS*

<span id="page-9-0"></span>Eraelu puutumatust puudutavate määrtuste tõttu ei ole see funktsioon kõigis piirkondades saadaval. Kasutaja kohustus on tunda ja järgida kohalduvaid seadusi ja eraelu puutumatuse õigusi oma asukohariigis.

Parkimisvalvuri funktsioon võimaldab kaameral automaatselt videot salvestada sel ajal, kui sõiduk on pargitud. Kui sõiduki välja lülitate, lülitub kaamera automaatselt parkimisaegse salvestamise režiimi. Kaamera salvestab automaatselt video iga kord, kui see tuvastab intsidendi ning saadab teie nutitelefoni teate, juhul kui kaamera on ühendatud Wi-Fi võrku. Parkimisvalvuri seadeid saate hallata nutitelefoni rakenduses Garmin Drive.

## Parkimisvalvuri lubamine või keelamine

Valige suvand:

- Parkimisvalvuri funktsioonide lubamiseks valige **> Parking Guard > Enable**.
- Parkimisvalvuri funktsioonide keelamiseks valige **> Parking Guard > Settings > Enable**.

## Parkimisvalvuri seaded

#### Valige **> Parking Guard > Settings**.

**Enable** (lubamine): Lubab või keelab parkimisvalvuri funktsiooni.

- **Auto Start** (automaatne sisselülitus): Seadistab aja, mille vältel peab sõiduk olema paigal, enne kui kaamera lülitab sisse parkimisvalvuri funktsiooni.
- **Impact Sensitivity** (löögitundlikkus): Kohandab intsidendi tuvastamise tundlikkust sel ajal, kui parkimisvalvuri funktsioon on aktiivne.
- **Monitoring Time** (jälgimisaeg): Seadistab aja, mille vältel parkimisvalvuri funktsioon on aktiivne, enne kui see välja lülitub.
- **Run on Battery** (akutoitel): Seadistab parkimisvalvuri toiteallikaks kaamera aku juhul, kui väline toiteallikas ei ole ühendatud.

**MÄRKUS.** Kui puudutate kaamerat sel ajal, kui parkimisvalvur on akutoitel, võib see ootamatult sisse lülituda, kui tuvastab liikumise.

**Record Before Incident** (salvestus enne intsidenti): Seadistab seadme salvestama 15 sekundit enne intsidendi tuvastamist. Selle suvandi kasutamiseks peate kaamera ühendama välise toiteallikaga.

# <span id="page-9-1"></span>Videote ja piltide vaatamine

**MÄRKUS.** Videote ja piltide vaatamise ajaks lõpetab seade salvestamise ja keelab hoiatuste ilmumise.

- 1 Valige  $\vee$  > Gallery.
- **2** Valige suvand:

**MÄRKUS.** Salvestamata videod ja Travelapse-videod ei ole saadaval, kui salvestamata video automaatne kustutamine on lubatud (*[Kaamera seaded,](#page-19-0)* lehekülg 17).

- Salvestatud videote vaatamiseks valige **Saved Videos**.
- Parkimise ajal salvestatud videote vaatamiseks valige **Parked Videos**.
- Salvestatud fotode vaatamiseks valige **Pictures**.
- Travelapse-videote vaatamiseks valige **Travelapse**.
- Hiljutise salvestamata videomaterjali vaatamiseks valige **Unsaved Videos**.
- 3 Valige video või foto.

## <span id="page-10-0"></span>Salvestamata videomaterjali salvestamine

Galeriis saate salvestamata ajutist materjali vaadata ja sellest videoklippe salvestada. See funktsioon ei ole võimalik siis, kui lubatud on salvestamata video automaatne kustutamine (*[Kaamera seaded,](#page-19-0)* lehekülg 17).

- **1** Valige **> Gallery > Unsaved Videos**.
- **2** Valige kuupäev ja kellaaeg.

Algab selle ajaperioodi salvestamata video esitus.

**3** Hoidke all  $\land$  või  $\lor$ , et liikuda videos edasi või tagasi.

Kui hoiate nuppu all, suurendab seade videos liikumise kiirust. Ajatempel kuvatakse video vasakusse allnurka.

**4** Kui olete leidnud videomaterjali, mida soovite salvestada, vajutage **> Save**. Seade salvestab 30-sekundise videoklipi, mis sisaldab materjali 15 sekundit enne ja 15 sekundit pärast valitud salvestuspunkti.

## Video või foto kustutamine

- Video vaatamise ajal valige **> Delete > Yes**.
- Foto vaatamise aial valige  $\overline{\mathbf{m}}$  > Yes.

## Videod ja fotod arvutis

**MÄRKUS.** Mõned meediapleierid ei pruugi toetada kõrglahutusega taasesitust.

Videod ja fotod salvestatakse kaamera mälukaardi DCIM-kataloogi. Videod salvestatakse failivormingus MP4 ning fotod JPG-vormingus. Fotode ja videote vaatamiseks ja edastamiseks ühendage mälukaart või seade arvutiga (*Kaamera ühendamine arvutiga,* lehekülg 8).

Videod ja fotod sorteeritakse mitmesse kausta.

**MÄRKUS.** Salvestamata videod ja Travelapse-videod ei ole saadaval, kui salvestamata video automaatne kustutamine on lubatud (*[Kaamera seaded,](#page-19-0)* lehekülg 17).

**100EVENT**: Sisaldab videoid, mis salvestatakse automaatselt siis, kui seade tuvastab intsidendi.

- **101PHOTO**: Sisaldab fotosid.
- **102SAVED**: Sisaldab videoid, mille kasutaja on käsitsi salvestanud.
- **103PARKM**: Sisaldab videoid, mis on salvestatud siis, kui sõiduk oli pargitud.
- **104TLPSE**: Sisaldab Travelapse-videoid.
- **105UNSVD**: Sisaldab salvestamata videomaterjali. Kui salvestamata videote salvestusruum saab täis, kirjutab seade üle kõige vanema salvestamata video.

#### Kaamera ühendamine arvutiga

Kaamera saab ühendada arvutiga, et paigaldada tarkvarauuendusi või edastada arvutisse videoid ja fotosid. Arvutiga ühendamiseks kasutage seadmega kaasas olevat lühemat, 1,5 m (5 jalga) pikkust micro-USBandmekaablit.

**MÄRKUS.** Seadmega kaasas olev pikem toitekaabel on mõeldud ainult toiteks ning seda ei saa kasutada arvutiga ühendamiseks.

- **1** Ühendage andmekaabli väiksem ots kaamera micro-USB-pessa.
- **2** Ühendage andmekaabli suurem ots arvuti USB-pessa.

Olenevalt arvuti operatsioonisüsteemist kuvatakse seade kas eemaldatava draivi või eemaldatava andmekoguna.

# <span id="page-11-0"></span>Juhi tähelepanelikkust soodustavad funktsioonid ja hoiatused

Teie kaameral on funktsioone, mis aitavad sõidukit tähelepanelikumalt juhtida, isegi kui sõidate tuttavas piirkonnas. Seadmest kostab helisignaal või teade ning seade kuvab iga hoiatuse kohta infot. Mõnda tüüpi juhihoiatustel saab helisignaali lubada või keelata.

**Esikokkupõrke hoiatus**: Seade hoiatab, kui tuvastab, et te ei hoia eesoleva sõidukiga ohutut vahet.

**Sõidurajalt väljumise hoiatus**: Seade hoiatab, kui tuvastab, et olete tahtmatult sõiduraja piiri ületamas.

**Sõidujätkamise meeldetuletus**: Seade annab helisignaali ja kuvab hoiatuse, kui peatunud liiklus jälle edasi liigub.

**Kiiruskaamerad**: Seade annab helisignaali ja kuvab kiirusepiirangu ning kauguse kiiruskaamerani.

**Punase tule kaamerad**: Seade annab helisignaali ja kuvab kauguse punase tule kaamerani.

## Esikokkupõrke hoiatussüsteem

#### **HOIATUS**

Esikokkupõrke hoiatussüsteem (FCWS) on üksnes infoks ning see ei asenda kohustust jälgida tee- ja sõiduolusid, järgida liikluseeskirju ning sõita alati ohutult. FCWS põhineb kaamera antud hoiatustel eesolevate sõidukite kohta, mistõttu halva nähtavuse korral võib selle toimivus olla piiratud. Lisainfot vaadake veebilehelt [garmin.com/warnings.](http://garmin.com/warnings)

**MÄRKUS.** See funktsioon ei ole saadaval kõigis piirkondades ega kõigil seadmemudelitel.

FCWS hoiatab teid, kui tuvastab, et te ei hoia eesoleva sõidukiga ohutut vahet. Seade määrab GPS-i abil teie sõiduki kiiruse ning arvutab selle põhjal välja hinnangulise ohutu järelsõidu kauguse. FCWS rakendub automaatselt, kui teie sõiduki kiirus ületab 48 km/h (30 miili/h).

Kui seade tuvastab, et olete eesolevale sõidukile liiga lähedal, annab see helisignaali ning kuvab näidikule hoiatuse.

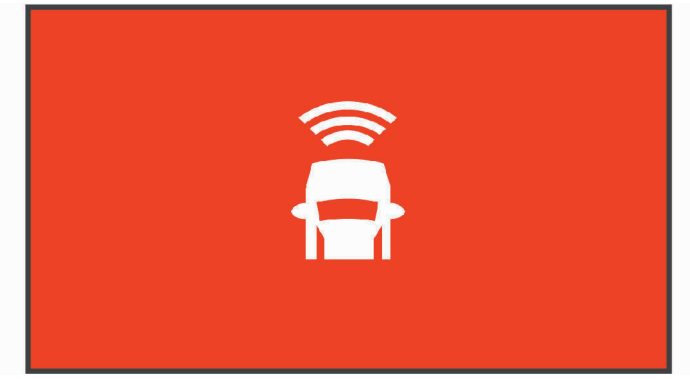

#### Esikokkupõrke hoiatussüsteemi toimivus

Esikokkupõrke hoiatussüsteemi (FCWS) toimivust mõjutavad erinevad tegurid. Mõned tingimused võivad takistada FCWS-il eesoleva sõiduki tuvastamist.

- Funktsioon FCWS rakendub ainult siis, kui teie sõiduki kiirus ületab 50 km/h (30 miili/h).
- FCWS ei pruugi tuvastada eesolevat sõidukit, kui kaamera vaadet sõidukile häirib vihm, udu, lumi, päikesepaiste, esitulede valgus või pimedus.
- Funktsioon FCWS ei pruugi töötada õigesti, kui kaamera pole õigesti paigutatud (*[Kaamera paigutamine,](#page-6-0)*  [lehekülg 4\)](#page-6-0).
- FCWS ei pruugi tuvastada sõidukeid, mis on kaugemal kui 40 m (130 jalga) või lähemal kui 5 m (16 jalga).
- Funktsioon FCWS ei pruugi töötada õigesti, kui kaamera paigutus ei võimalda õigesti hinnata teie sõiduki kõrgust või seadme asukohta sõidukis (*[Kaamera paigutamine,](#page-6-0)* lehekülg 4).

## <span id="page-12-0"></span>Sõidurajalt väljumise hoiatussüsteem

 **HOIATUS**

Sõidurajalt väljumise hoiatussüsteem (LDWS) on üksnes infoks ning see ei asenda kohustust jälgida tee- ja sõiduolusid, järgida liikluseeskirju ning sõita alati ohutult. LDWS põhineb kaamera antud hoiatustel sõiduraja märgistuste kohta, mistõttu halva nähtavuse korral võib selle toimivus olla piiratud. Lisainfot vaadake veebilehelt [garmin.com/warnings.](http://garmin.com/warnings)

LDWS hoiatab teid, kui seade tuvastab, et võite olla tahtmatult sõiduraja piiri ületamas. Näiteks hoiatab seade teid siis, kui ületate mõnd pideva joonega tähistatud sõiduraja piiri. Funktsioon LDWS annab hoiatusi ainult siis, kui teie sõiduki kiirus ületab 64 km/h (40 miili/h). Hoiatus ilmub näidiku vasakule või paremale poolele, olenevalt sellest, kumma sõiduraja piiri ületasite.

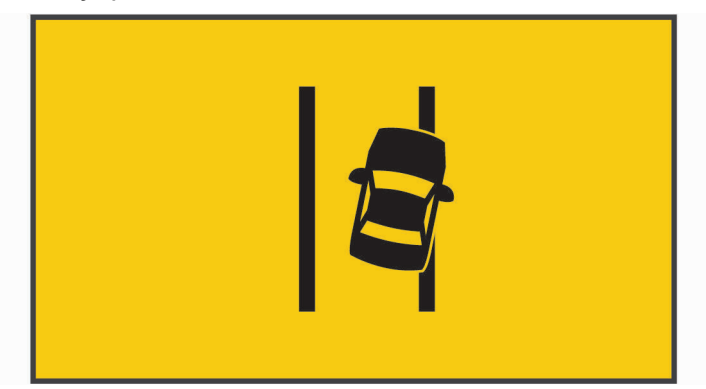

**MÄRKUS.** LDWS toimib kõige paremini, kui seadistate kaamerapaigutuse suvandi Camera Placement, mis määrab seadme koha sõidukis.

#### Sõidurajalt väljumise hoiatussüsteemi toimivus

Sõidurajalt väljumise hoiatussüsteemi (LDWS) toimivust mõjutavad erinevad tegurid. Mõned tingimused võivad takistada LDWS-il sõidurajalt väljumise tuvastamist.

- Funktsioon LDWS annab hoiatusi ainult siis, kui teie sõiduki kiirus ületab 65 km/h (40 miili/h).
- Funktsioon LDWS ei pruugi töötada õigesti, kui kaamera pole õigesti paigutatud.
- Funktsioon LDWS ei pruugi töötada õigesti, kui kaamera paigutus ei võimalda õigesti hinnata teie sõiduki kõrgust või seadme asukohta sõidukis (*[Kaamera paigutamine, lehekülg 4](#page-6-0)*).
- Funktsioon LDWS vajab selget ja katkematut vaadet sõiduraja eraldusjoontele.
	- Sõidurajalt väljumisi ei pruugita tuvastada, kui vaadet eraldusjoontele häirib vihm, udu, lumi, tugevad varjud, päikesepaiste või esitulede pimestav valgus, ehitustöö vm visuaalne takistus.
	- Sõidurajalt väljumisi ei pruugita tuvastada, kui sõiduraja eraldusjooned on viltu, puuduvad või väga kulunud.
- Funktsioon LDWS ei pruugi sõidurajalt väljumisi tuvastada väga laiadel, kitsastel või käänulistel teedel.

## <span id="page-13-0"></span>Sõidujätkamise meeldetuletus

Sõidujätkamise meeldetuletus annab helisignaali ja kuvab hoiatuse, kui teie sõiduki ees olev peatunud liiklus jälle liigub. See hoiatus ilmub ainult pärast seda, kui eesolev sõiduk on liikunud märgatava vahemaa ning teie sõiduk endiselt seisab. Sellest võib olla kasu foori taga või liiklusummikus. See funktsioon kasutab pardakaamerat, et tuvastada peatunud või liikuvat sõidukit ning eeldab takistamatut vaadet teele.

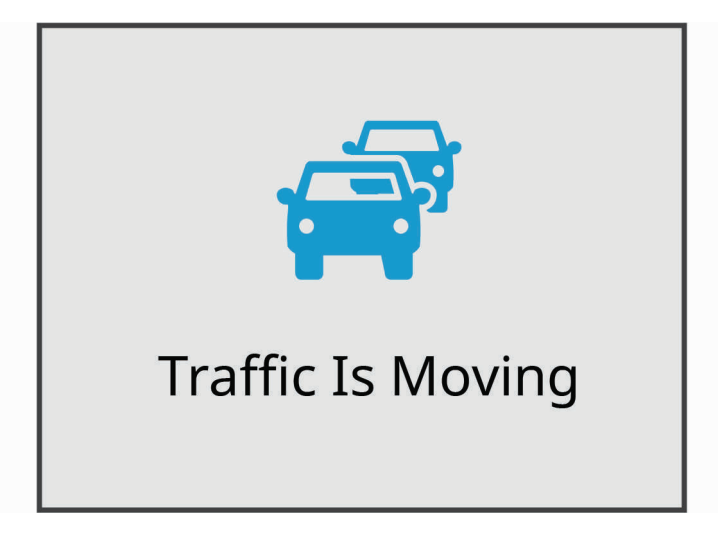

## Punase foori kaamerad ja kiiruskaamerad

#### *MÄRKUS*

Garmin® ei vastuta punase foori kaamerate või kiiruskaamerate andmebaasi täpsuse ega selle kasutamise tagajärgede eest.

**MÄRKUS.** See funktsioon ei ole saadaval kõigis piirkondades ega kõigil tootemudelitel.

Info punaste fooride ja kiiruskaamera asukoha kohta on saadaval mõne tootemudeli jaoks mõnes piirkonnas. Seade hoiatab teid, kui lähenete teadaolevale kiiruskaamerale või punase foori kaamerale.

- Mõnes piirkonnas saab teie seade infot punase foori kaamerate ja kiiruskaamerate kohta, kui see on ühendatud nutitelefoniga, milles on rakendus Garmin Drive.
- Oma seadme kaamera andmebaasi saate uuendada, kasutades tarkvara Garmin Express™ [\(garmin.com/](http://garmin.com/express) [express](http://garmin.com/express)). Uuendage seadme tarkvara regulaarselt, et selles oleks uusim teave kaamerate kohta.

# **Hääljuhised**

Hääljuhiste funktsioon võimaldab kaamerat juhtida sõnu ja käsklusi öeldes.

**MÄRKUS.** Hääljuhiste funktsioon ei ole saadaval kõigis keeltes. Seda funktsiooni saab kasutada ka siis, kui liides on seadistatud keelele, mida funktsioon ei toeta, kuid käsklused tuleb öelda inglise keeles.

## <span id="page-14-0"></span>Kaamera juhtimine hääljuhistega

- **1** Hääljuhiste funktsiooni aktiveerimiseks öelge **"OK, Garmin"**. Kaamerast kostab helisignaal ning kaamera jääb juhist ootama.
- **2** Öelge käsklus:
	- Video salvestamiseks öelge **"Save video"**.
	- Pildi tegemiseks öelge "Take a picture".
	- Heliga video salvestamiseks öelge **"Record audio"**.
	- Ilma helita video salvestamiseks öelge **"Stop audio"**.
	- Travelapse-salvestuse tegemiseks öelge "Start travelapse".
	- Travelapse-salvestuse peatamiseks öelge **"Stop travelapse"**.

Kaamerast kostab helisignaal, kui see on teie juhisest aru saanud.

## Hääljuhiste sisse- või väljalülitamine

Valige **> Voice Control > Settings > Disable**.

## Nõuanded hääljuhiste kasutamiseks

- Rääkige tavalise häälega, suunaga seadme poole.
- Vähendage taustamüra, et hääletuvastus töötaks täpsemalt.
- Enne igat juhist öelge **"OK, Garmin"**.
- Kuulake, kas seadmest kostab helisignaal, mis kinnitab, et kaamera on juhise edukalt tuvastanud.
- Kui teil on mitu hääljuhtimisega Garmini seadet, siis muutke äratussõna (*Äratussõna muutmine,* lehekülg 12).

## Äratussõna muutmine

Vaikimisi aktiveerub pardakaamera hääljuhtimine siis, kui ütlete "OK, Garmin". Äratussõna saate igal ajal muuta. See võib olla vajalik juhul, kui teil on rohkem kui üks hääljuhtimisega Garmini seade.

- **1** Valige **> Voice Control > Settings > Wake Word**.
- **2** Valige äratussõna.

# Sidumine nutitelefoniga

Garmini pardakaamera saab siduda nutitelefoni ja selle rakendusega Garmin Drive. Rakendus Garmin Drive võimaldab seadistada mitme kaamera võrgu, muuta kaamera seadeid ning vaadata, muuta ja salvestada fotosid ja videoid. Samuti saate materjali üles laadida, hallata ja jagada turvalise veebipõhise salvestusdraivi kaudu, kasutades hoidlat (Vault).

- **1** Paigaldage oma nutitelefoni rakendusepoest rakendus Garmin Drive.
- **2** Lülitage Garmini pardakaamera sisse ning paigutage kaamera ja nutitelefon üksteisest 3 m (10 jala) kaugusele.
- **3** Avage oma telefonis rakendus Garmin Drive.
- **4** Valige suvand:
	- Kui see on esimene Garmini seade, mille oma nutitelefoniga ühendate, kinnitage rakenduse Garmin Drive litsentsilepingud.
	- Kui ühendate oma nutitelefoniga veel mõne Garmini seadme või kaamera, valige **Add Another Device**.
- **5** Järgige ekraanil kuvatavaid juhiseid, et ühendamine ja seadistamine lõpule viia.

Kuvatakse rakenduse põhiaken. Kui seadmed on omavahel ühendatud, ühenduvad need automaatselt, kui need sisse lülitatakse ja kui need asuvad leviulatuses.

## <span id="page-15-0"></span>Mitmeastmeline autentimine

Mitmeastmelise autentimise funktsioon kasutab Garmin Drive'i kontole sisselogimisel teie isiku tuvastamiseks teist tegurit, näiteks telefoni või e-posti.

**MÄRKUS.** Selle funktsiooni kasutamiseks peate lubama oma Garmini kontol mitmeastmelise autentimise.

## Kaamera ühendamine Wi-Fi võrguga

#### *MÄRKUS*

Avaliku või turvamata võrguga ühendumine võib teha teie video- ja audioandmed teistele saadavaks. Olge turvamata võrku ühendumisel ettevaatlik.

Kaamera juhtimiseks olemasoleva Wi-Fi võrgu kaudu tuleb võrk seadistada nii, et sellesse ühendatud seadmed saavad üksteist leida ja omavahel suhelda.

Kaamera Wi-Fi võrguga ühendamiseks saate kasutada rakendust Garmin Drive. Ühendada saab mobiilse levialaga, koduvõrguga või ärivõrguga.

Kui kaamera on Wi-Fi võrku ühendatud, laadib see videod automaatselt hoidlasse (Vault), kui tuvastab intsidendi. Saate luua oma kaameraga ka kaugühenduse, kasutades rakendust Garmin Drive, et vaadata video otsevoogu (*Kaamera otsevoo vaatamine,* lehekülg 13).

- **1** Ühendage oma kaamera rakendusega Garmin Drive (*[Nutitelefoniga ühendamine,](#page-14-0)* lehekülg 12).
- **2** Valige rakendusest Garmin Drive  $\ddot{\bullet}$ , valige oma kaamera nimi ning siis valige Wi-Fi ühendused: Wi-Fi **Connections**. Kuvatakse lähikonna Wi-Fi pääsupunktide loetelu.
- **3** Valige Wi-Fi võrk ning sisestage võrgu salasõna. Kaamera ühendub Wi-Fi võrku.

Kaamera salvestab võrgu andmed ning ühendub järgmisel korral sellesse võrku automaatselt, kui kaamera on sisse lülitatud ja võrgu levialas.

## Videote ja fotode vaatamine nutitelefonis

Enne kui saate videoid ja fotosid oma nutitelefonis vaadata, peate Garmini pardakaamera ühendama rakendusega Garmin Drive (*[Nutitelefoniga ühendamine,](#page-14-0)* lehekülg 12).

**MÄRKUS.** Videote ja piltide vaatamise ajaks lõpetab seade salvestamise ja keelab hoiatuste ilmumise.

- 1 Tehke oma nutitelefoni rakenduses Garmin Drive valik **Videos and Photos**.
- 2 Valige suvand:
	- Salvestatud foto või video vaatamiseks valige fail kategooriast **Saved**.
	- Hiljutise salvestamata videomaterjali vaatamiseks valige video kategooriast **Temporary**.

#### Kaamera otsevoo vaatamine

Enne kui saate kaamera otsevoogu vaadata, peate oma kaamera ühendama Wi-Fi võrku (*Kaamera ühendamine Wi‑Fi võrku,* lehekülg 13), ning 12 V püsitoiteallikaga (P*[üsitoitekaabel,](#page-21-0)* lehekülg 19).

Kaamera otsevoogu saate vaadata rakenduse Garmin Drive jälgimisfunktsiooniga **Live View**.

- 1 Tehke nutitelefoni rakenduses Garmin Drive valik Live View. Rakendus otsib saadaolevaid kaameraid.
- 2 Kui vaja, valige saadaolevate seadmete loetelust oma kaamera. Kuvatakse otsevoog.

#### Video või foto kustutamine nutitelefoni abil

- 1 Kui vaatate salvestatud videote või fotode loetelu oma nutitelefonis, valige **Select**.
- 2 Valige üks või mitu fail(i).
- 3 Valige  $\overline{\mathbf{m}}$ .

## <span id="page-16-0"></span>Hoidlasse salvestamine

**MÄRKUS.** See funktsioon ei ole saadaval kõigis riikides.

Saate pardakaamera materjali üles laadida, hallata ja jagada turvalise veebipõhise salvestusdraivi kaudu, kasutades hoidlat (Vault). Wi-Fi võrku ühendatud pardakaamera laadib salvestatud videod automaatselt hoidlasse (Vault).

Garmin Drive'i kontoga saate videoid hoidlas hoida kuni 24 tundi. Hoiuaja pikendamiseks saate osta hoidla kasutusõiguse oma nutitelefoni rakenduses Garmin Drive.

**MÄRKUS.** Selle funktsiooni kasutamiseks peab teie pardakaamera olema ühendatud Wi-Fi võrku.

#### Täiendav hoidla kasutusõigus

Hoiuaja pikendamiseks saate osta täiendava hoidla kasutusõiguse.

- 1 Valige oma nutitelefoni rakendusest Garmin Drive  $\ddot{\bullet}$  > Vault Access > Need More Time?.
- **2** Järgige ekraanil kuvatavaid juhiseid.

#### Video jagamine

Hoidlast saate jagada turvalist linki oma pardakaamera videole.

- **1** Valige Vault oma nutitelefoni rakendusest Garmin Drive.
- **2** Valige video ning seejärel valige **Secure Share**.
- **3** Järgige ekraanil kuvatavaid juhiseid.

#### Jagatud videolingi tühistamine

Saate eelnevalt jagatud turvalise videolingi tühistada. Kui jagatud videolingi tühistate, muutub video privaatseks ning jagatud link ja pääsukood tühistatakse.

- **1** Valige Vault oma nutitelefoni rakendusest Garmin Drive.
- **2** Valige video ning seejärel valige **Disable Link > Continue**.

#### Video eemaldamine hoidlast

- **1** Valige Vault oma nutitelefoni rakendusest Garmin Drive.
- **2** Valige video ning seejärel valige **Remove From Vault > Continue**.

## Video redigeerimine ja eksportimine

Saate videot kärpida, et eemaldada tarbetu materjal enne selle hoidlasse eksportimist.

**1** Video vaatamise ajal lohistage kärpimisklambreid  $\textcircled{1}$  video edenemisribal kas vasakule või paremale, et videot kärpida.

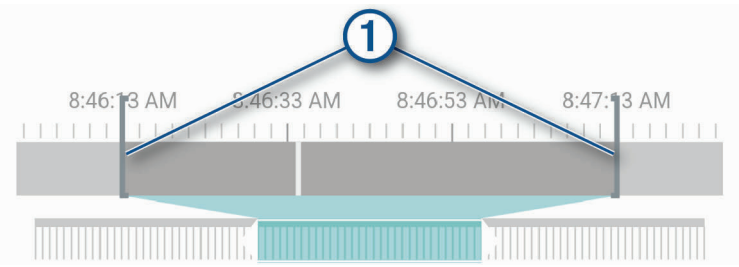

- **2** Salvestatud heli (valikuline) kaasamiseks tehke linnuke märkeruutu **Include Audio**.
- **3** Valige  $\lambda$  või valige **Export**.

**MÄRKUS.** Video eksportimise ajal peab rakendus olema aktiivne.

Rakendus ekspordib kärbitud video hoidlasse ning salvestab video teie nutitelefoni.

- <span id="page-17-0"></span>**4** Kui video eksportimine on lõppenud, valige suvand (valikuline):
	- Video kaamera mälukaardilt eemaldamiseks valige **Remove From Camera**.
	- Galeriisse naasmiseks valige  $\lambda$  või valige Done.

## Mitme kaameraga võrk

Samasse sõidukisse võib paigaldada mitu pardakaamerat, näiteks eesmised ja tagumised kaamerad, ning luua samaaegsetest salvestistest pilt-pildis videoid. Mitu pardakaamerat saate omavahel ühendada rakendusega Garmin Drive. Kui võrku kuulub GPS-iga ühendatud kaamera, saate kõigi võrgu kaamerate salvestatud videotele lisada asukohateabe.

#### Pilt-pildis mitme kaamera video loomine

Enne kui saate seda funktsiooni kasutada, peate ühendama rakendusega Garmin Drive vähemalt kaks kaamerat ning salvestama materjali mõlema kaameraga.

Rakendus Garmin Drive võimaldab luua pilt-pildis ühendvideoid kahe kaameraga samaaegselt salvestatud materialist.

- **1** Tehke rakenduses Garmin Drive valik **Videos and Photos**.
- **2** Valige mitme kaamera video.

Mitme kaamera videod on video pisipildil tähistatud mitme kaamera ikooniga  $\blacksquare$ <sup>1</sup>  $\blacksquare$ 1 Rakendus kombineerib samal ajal salvestatud video automaatselt üheks mitme kaamera video ikooniks.

- 3 Valige  $\triangleleft$  ja  $\triangleright$ , et valida kaameramaterjal, mida kasutada täisekraanvideo jaoks.
- **4** Lohistage kärpimisklambreid video edenemisribal vasakule või paremale, et video pikkust kärpida.
- **5** Valige **Continue**.
- **6** Valige ia , et valida kaameramaterjal, mida kasutada pilt-pildis video jaoks.
- **7** Valige ekraani see nurk, kuhu soovite, et pilt-pildis materjal ilmub, ning valige **Export**. **MÄRKUS.** Video eksportimise ajal peab rakendus olema aktiivne. Rakendus ekspordib pilt-pildis video teie nutitelefoni.

## <span id="page-18-0"></span>Kaamera seaded rakenduses Garmin Drive

Valige rakenduses Garmin Drive esmalt  $\ddot{\bullet}$  ja seejärel valige kaamera nimi.

**Camera Setup** (kaamera seadistamine): Pakub võimalusi kaamera nime valimiseks ning kuvab video otsevoo, et saaksite kohandada kaamera asukohta.

**Wi-Fi Connections** (Wi-Fi ühendused): Näitab traadita võrguühenduse olekut.

**Vault Storage** (hoidlasse salvestamine): Pakub hoidla kasutusõiguse võimalusi.

**Quality** (kvaliteet): Kohandab video resolutsiooni.

**Data Overlay** (andmekiht): Võimaldab kohandada videotel ja piltidel kuvatavate andmete tüüpi.

**Travelapse** (ülevaatevideo): Lubab või keelab ülevaatevideo funktsiooni Travelapse (*[Travelapse,](#page-8-0)* lehekülg 6).

**Incident Detection** (intsidendituvastus): Kohandab intsidendituvastuse tundlikkust.

**Exposure Value** (säritus): Kohandab videote ja piltide säritust.

**Alert Volume** (hoiatuse helitugevus): Kohandab kaamerahoiatuste helitugevust.

**Units and Time** (ühikud ja aeg): Kohandab kuupäeva ja kellaaja vormingu seadeid.

**Language** (keel): Seadme menüükeele valimine.

**Voice Commands** (hääljuhised): Võimaldab hääljuhiseid ja seadistab hääljuhiste keele.

**Wake Word** (äratussõna): Võimaldab muuta hääljuhiste aktiveerimissõna.

**Unsaved Videos** (salvestamata videod): Määrab selle, millal seade kustutab salvestamata videomaterjali. Kui valitud on suvand **Delete When Full**, kustutab seade kõige vanema salvestamata video, kui mälukaart saab täis. Kui valitud on suvand **Promptly Delete**, kustutab seade pidevalt rohkem kui kolme minuti vanused salvestamata videod ning kustutab kõik salvestamata videod iga kord, kui seade välja lülitatakse. See aitab kaitsta andmete privaatsust. Kuni on valitud suvand Promptly Delete, ei saa Travelapse-videoid salvestada.

**Parking Guard** (parkimisvalvur): Lubab parkimisvalvuri ja kohandab parkimisvalvuri salvestusseadeid.

**About Device** (seadme andmed): Kuvab kaamera tarkvara versiooni ja seadme tunnusnumbri.

**Check for Updates** (otsi uuendusi): Kontrollib, kas seadme jaoks on tarkvarauuendusi.

- **Safety Cameras** (ohutuskaamerad): Seadistab sageduse, mida Garmin Drive kasutab selleks, et kontrollida ohutuskaamerate asukohauuendusi.
- **Format SD Card** (SD-kaardi vormindamine): Vormindamine mälukaardi ja kustutab kaardilt kõik videod, fotod ja andmed.
- **Restore Defaults** (vaikeseadete taastamine): Taastab seadme tehaseseadetele ning tühistab kaamera ühenduse rakendusega Garmin Drive.

**Help** (abi): Avab seadme tooteabi lehe.

**Forget Device** (seadme unustamine): Tühistab seadme ühenduse rakendusega Garmin Drive.

#### Kaamera ümbernimetamine

Saate oma kaamera nime muuta, et eristada seda teistest kaameratest mitme kaameraga võrgus.

- 1 Valige  $\ddot{\mathbf{\Omega}}$ .
- **2** Valige kaamera.
- **3** Valige kaameraseadistused **Camera Setup.**
- **4** Valige kaameranime väljalt **Camera Name** kaamera nimi.

**NÕUANNE.** Valige suvand Custom, et sisestada kohandatud kaameranimi.

# Seaded

## <span id="page-19-0"></span>Kaamera seaded

#### Valige **> Settings > Camera**.

**Resolutsioon:** Kohandab video resolutsiooni.

- Incident Detection (intsidendituvastus): Lülitab intsidendituvastuse sisse ja välja ning seadistab suvandid intsidendituvastuse tundlikkusele (*[Intsidendituvastus ,](#page-8-0)* lehekülg 6).
- **Record Audio** (heli salvestamine): Lülitab helisalvestuse sisse ja välja (*[Helisalvestuse sisse- või väljalülitamine,](#page-8-0)*  [lehekülg 6\)](#page-8-0).

**Data Overlay** (andmekiht): Võimaldab kohandada videotel ja piltidel kuvatavate andmete tüüpi.

**Unsaved Videos** (salvestamata videod): Määrab selle, millal seade kustutab salvestamata videomaterjali. Kui valitud on suvand **Delete When Full**, kustutab seade kõige vanema salvestamata video, kui mälukaart saab täis. Kui valitud on suvand **Promptly Delete**, kustutab seade pidevalt rohkem kui kolme minuti vanused salvestamata videod ning kustutab kõik salvestamata videod iga kord, kui seade välja lülitatakse. See aitab kaitsta andmete privaatsust. Kuni on valitud suvand Promptly Delete, ei saa Travelapse-videoid salvestada ega vaadata galeriis salvestamata videoid.

**EV**: Kohandab videote ja piltide säritust.

**Format Card** (kaardi vormindamine): Vormindamine mälukaardi ja kustutab kaardilt kõik videod, fotod ja andmed.

#### Video resolutsiooni seaded

Saate valida kaameraga salvestatud video resolutsiooni, kaadrisageduse (kaadrit sekundis, FPS) ja laiendatud heledusvahemiku (HDR).

Resolutsioon on video laius ja kõrgus pikslites. FPS on videokaadrite arv igas sekundis. HDR kombineerib iga videokaadri jaoks mitu säritustaset, mis võimaldab saada selgema pildi väga kontrastsetes või vähese valgusega tingimustes. Suurem resolutsioon või kaadrisagedus nõuab mälukaardil rohkem ruumi.

Kõigil tootemudelitel pole kõiki seadistusvõimalusi.

Valige **Settings > Camera > Resolution**.

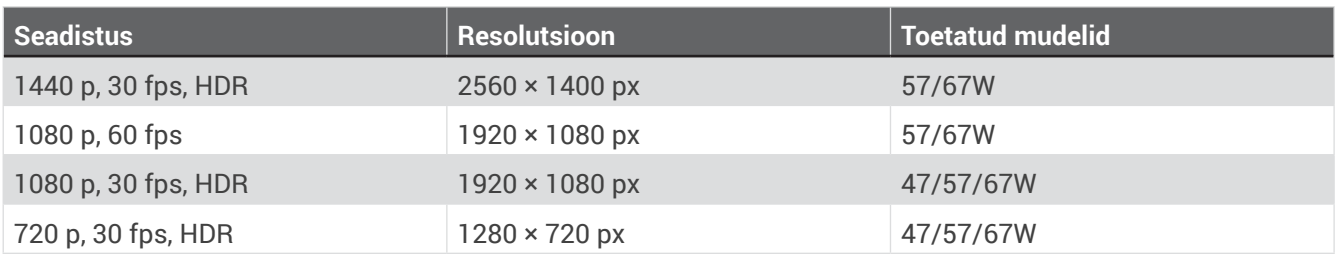

## Juhti abistavad seaded

Valige  $\triangle$  > Settings > Driver Assistance.

**Camera Placement** (kaamera paigutus): Võimaldab märkida seadme asukoha sõidukis (*[Kaamera paigutamine,](#page-6-0)*  [lehekülg 4\)](#page-6-0).

**Forward Collision** (esikokkupõrge): Kohandab esikokkupõrke hoiatussüsteemi tundlikkust.

- **Go Alert** (sõidujätkamise meeldetuletus): Lülitab sõidujätkamise meeldetuletuse ja helisignaalid sisse või välja (*[Sõidujätkamise meeldetuletus,](#page-13-0)* lehekülg 11).
- **Lane Departure** (sõidurajalt väljumine): Kohandab sõiduraja piiride seadeid (*[Sõidurajalt väljumise](#page-12-0)  [hoiatussüsteem,](#page-12-0)* lehekülg 10).

**Proximity Alerts** (lähedusalarmid): Kuuldavate lähedusalarmide kohandamine.

## <span id="page-20-0"></span>Süsteemi seaded

#### Valige **> Settings > System**.

**Volume** (helitugevus): Kohandab kaamerahoiatuste ja video taasesituse helitugevust.

- **Brightness** (heledus): Kohandab pildinäidiku heledust. Kui valite suvandi Auto Brightness, kohandab seade näidiku heledust automaatselt ümbritseva valguse järgi.
- **Color Mode** (värvirežiim): Võimaldab valida kas päevase või öise värvirežiimi. Kui valite suvandi Auto, lülitub seade automaatselt päevastele või öistele värvidele, olenevalt kellaajast.
- **Display Timeout** (näidiku ajalõpp): Võimaldab jätta näidiku sisselülitatuks sel ajal, kui kaamera saab toidet, või seadistada näidiku välja lülituma pärast üheminutist ootelolekut. Kaamera jätkab salvestamist, kui näidik on väljalülitatud, ning salvestuse LED-märgutuli põleb punaselt, mis näitab, et seade salvestab.
- **Setup** (seadistamine): Võimaldab seada mõõtühikud, kellaaja ja kuupäeva ning keele või taastada nende vaikeväärtused.
- **About** (andmed): Kuvab kaamera nime, tarkvaraversiooni numbri, seadme tunnusnumbri ning info muude tarkvara omaduste kohta.
- **Regulatory** (regulatiivteave): Kuvab regulatiiv- ja vastavusteabe.

#### Seadme seadistamine

#### Valige **> Settings > System > Setup.**

**Units** (ühikud): Seadistab kauguse mõõtühikud.

**Time** (aeg): Määrab kellaaja ja kuupäeva ning ajatempli vormingu.

**Language** (keel): Kogu näidikule ilmuv teave kuvatakse valitud keeles.

**Reset** (lähtestamine): Taastab kõik väärtused tehaseseadetele ning tühistab kaamera ühenduse rakendusega Garmin Drive. See toiming ei kustuta salvestatud fotosid ega videoid. Kõigi fotode ja videote kustutamiseks mälukaardilt saate mälukaardi vormindada (*[Mälukaardi vormindamine,](#page-1-0)* lehekülg 2).

# Seadme andmed

## Kaameraläätse puhastamine

#### *MÄRKUS*

Vältige keemilisi puhastusvahendeid ja lahusteid, mis võivad kahjustada plastkomponente.

Puhastage kaamera läätse regulaarselt, et salvestatud video kvaliteet oleks parem.

- **1** Pühkige läätse mittekriimustava lapiga, mida võib niisutada isopropüülalkoholiga.
- **2** Laske läätsel õhu käes kuivada.

## Tooteuuendused

Paigaldage arvutisse Garmin Express [\(www.garmin.com/express](http://www.garmin.com/express)). See tagab Garmini seadmetele lihtsa juurdepääsu järgmistele teenustele:

- Tarkvarauuendused
- Toote registreerimine

#### Garmin Expressi seadistamine

- 1 Ühendage seade USB-kaabli abil arvutiga.
- 2 Minge aadressile garmin.com/express.
- 3 Järgige ekraanil kuvatavaid juhiseid.

#### <span id="page-21-0"></span>Seadme tarkvara uuendamine rakendusega Garmin Drive

Rakendus Garmin Drive teatab teile, kui teie seadme jaoks on saadaval tarkvarauuendus või ohutuskaamera andmebaasi uuendus.

- **1** Tehke rakenduses Garmin Drive valik **Install Now**. Tarkvarauuendus saadetakse teie seadmesse. Kui edastus on lõppenud, kuvatakse teade.
- **2** Eraldage seade toiteallikast, kuni seade lülitub välja.
- **3** Ühendage seade toiteallikaga.

Seade paigaldab tarkvarauuenduse. **MÄRKUS**. Tarkvara uuendamise ajal materjali ei salvestata.

## Garmini klienditugi

Abi ja info leiate leheküljelt [support.garmin.com,](http://support.garmin.com) kus on tootejuhendid, korduma kippuvad küsimused, videod ja klienditoe info.

## E-märgise regulatiivse ja vastavusteabe vaatamine

- **1** Kerige seadete menüüs lõpuni välja.
- **2** Valige **System**.
- **3** Valige **Regulatory**.

## Seadme taaskäivitamine

Kui seade lakkab töötamast, saate selle taaskäivitada.

Hoidke toitenuppu 12 sekundit all.

## Tehnilised andmed

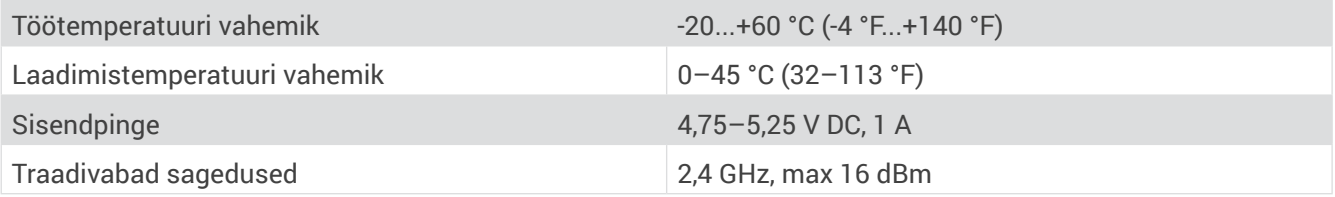

## <span id="page-21-1"></span>Mälukaardi spetsifikatsioonid

Kaamera vajab selliste spetsifikatsioonidega mälukaarti. Minge leheküljele garmin.com/dashcamcards, et näha soovitatavate mälukaartide loetelu.

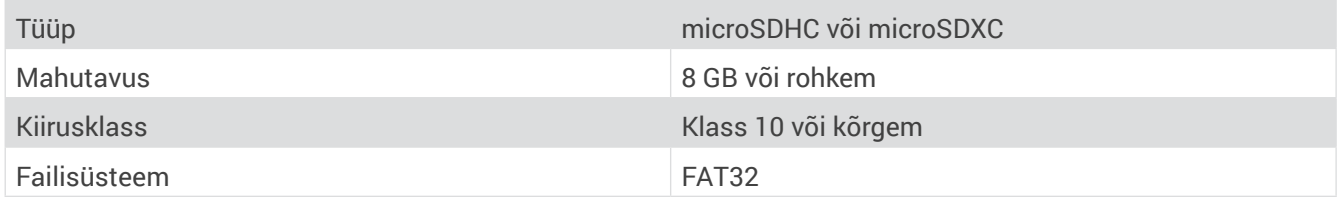

## Lisa

## Püsitoitekaabel

Püsitoitekaabel on alati töötav 12 V toiteadapter, mis ühendub teie seadme OBD II pessa. Pärast sõiduki käivitamist suudab see valitud aja jooksul toidet anda kuni kahele pardakaamerale.

Lisainfot vaadata või püsitoitekaabli osta saate leheküljel [garmin.com.](http://garmin.com)

## <span id="page-22-0"></span>Alustamine

#### **A** HOIATUS

Seadet sõidukisse paigaldades peate selle kindlalt kinnitama, et see ei häiriks sõiduki juhtseadiste nagu pedaalide kasutamist ega jääks muul moel ette. Sõiduki juhtseadiste tööd häiriv või juhi jalgadele ette jääv seade võib põhjustada kehavigastuste või surmaga lõppeva õnnetuse.

#### **TÄHELEPANU**

Vaadake oma sõiduki garantiitingimustest ja kasutusjuhendist, kas OBD II pessa ühendatav toode võib teie sõiduki garantiid muuta või selle tühistada. Garmin ei vastuta kulude eest, mille põhjuseks on sõiduki remont või kehtetuks muutunud garantii.

Kui märkate pärast seadme ühendamist muutusi mootori töös, eraldage seade kohe sõiduki küljest ning võtke ühendust Garmini kasutajatoega. Ärge kasutage seadet, kui see mõjutab teie sõidukimargi ja -mudeli mootori jõudlust või kiirendust.

#### <span id="page-23-0"></span>Seadme paigaldamine

- **1** Seadistage ajalüliti (*Ajalüliti,* [lehekülg 22\)](#page-24-0).
- **2** Ühendage seade oma sõiduki OBD II pesaga. OBD II pesa asub tavaliselt armatuurlaua all, juhi poolel. OBD II pesa asukoht võib olla erinev, olenevalt sõiduki margist ja mudelist. Lisateavet vaadake oma sõiduki kasutusjuhendist.
- **3** Eemaldage ühe taassuletava kinnise küljest kaitsekile ning suruge taassuletavat kinnist 10 sekundit kindlalt seadme USB-pesa poolse otsa külge.

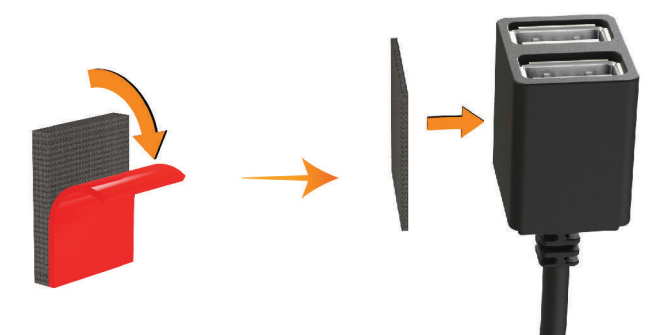

- **4** Puhastage sõiduki kinnituspind vee või alkoholi ja ebemevaba lapiga.
- **5** Laske pinnal täielikult kuivada.
- **6** Eemaldage teise taassuletava kinnise küljest kaitsekile ning suruge kinnist 10 sekundit kindlalt sõiduki kinnituspinna külge.
- **7** Suruge seadme taassuletav kinnis kinnituspinna taassuletava kinnise külge, et fikseerida seade kinnituspunkti.

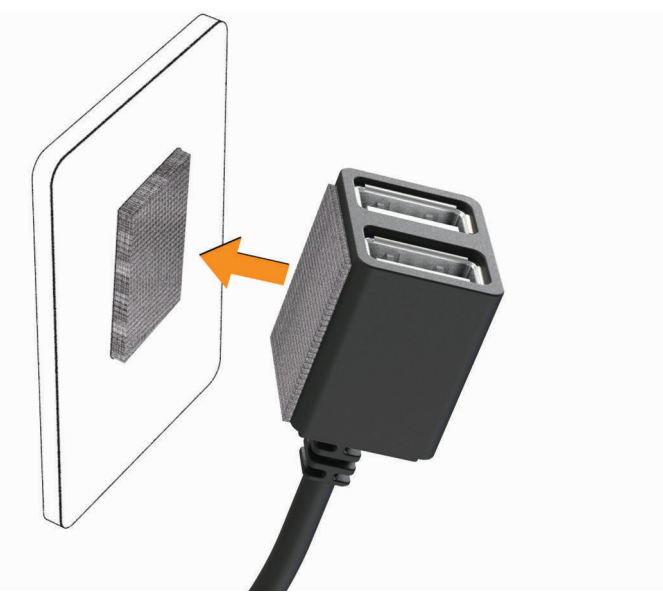

**8** Ühendage Garmini pardakaamera USB-toitekaabel püsitoitekaabli seadme USB-pesaga.

## <span id="page-24-0"></span>Ajalüliti

Ajalüliti  $\mathbb O$  määrab perioodi, mille vältel seade jätkab toite andmist pärast seda, kui olete sõidukist väljunud. Seade alustab toite andmist uuesti siis, kui see tuvastab liikumise või kui sõidukisse istute ja sõiduki uuesti käivitate.

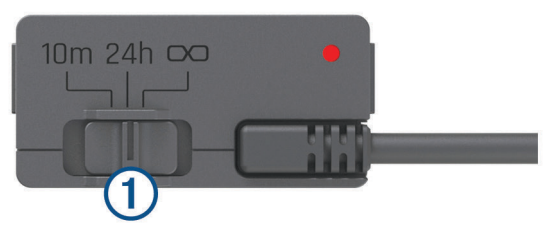

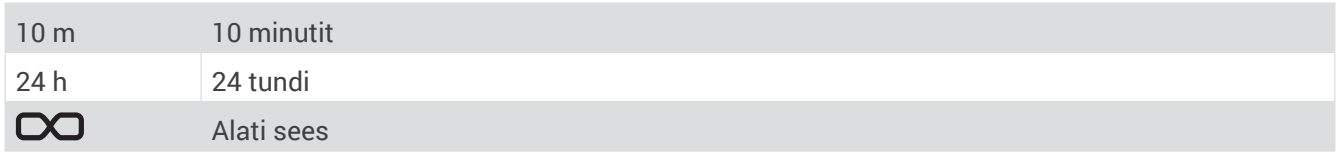

Kui soovite, et seade jääks väljalülitatuks seni, kuni sõidukisse naasete, valige suvand 10m.

Kui soovite, et seade töötaks jätkuvalt kogu aja, mil sõiduk on pargitud, valige suvand 24h või $\Box$ .

#### Oleku LED-märgutuli

Oleku LED-märgutuli näitab seadme olekut.

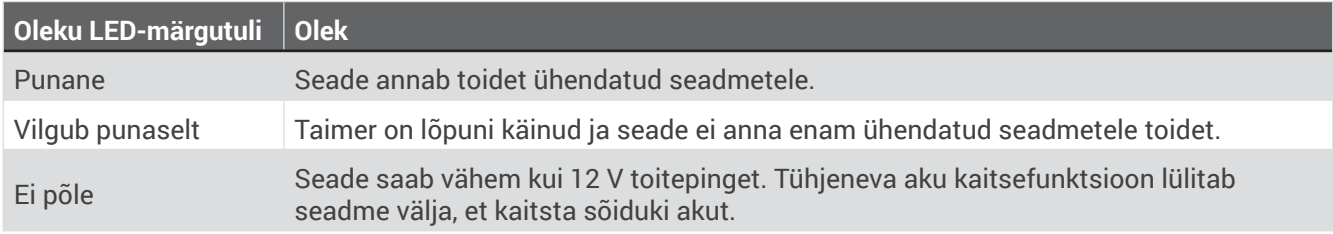

#### Tehnilised andmed

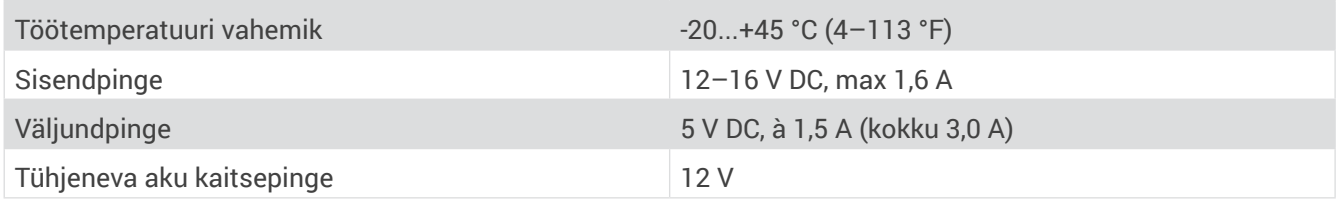

## Parkimisre jimi kaabel

Parkimisrežiimi kaabel ühendab kaamera püsitoitega ning võimaldab kaameral salvestada videot seni, kuni sõiduk on pargitud ja seisatud.

Lisainfot vaadata või parkimisrežiimi kaabli osta saate leheküljel [garmin.com.](http://garmin.com)

#### <span id="page-25-0"></span>Parkimisre**ž**iimi kaabli elektriskeem

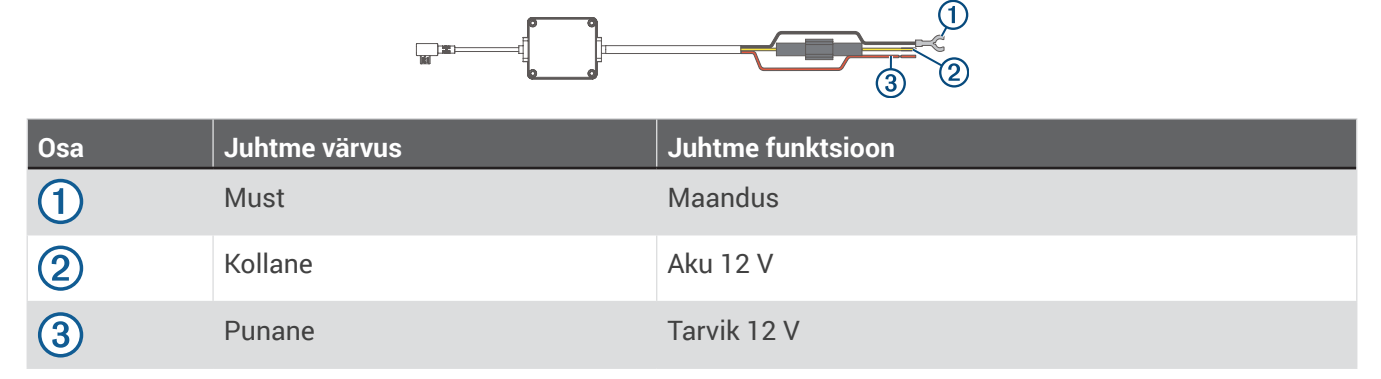

#### Parkimisre**ž**iimi kaabli ühendamine toiteallikaga

#### **TÄHELEPANU**

Garmin soovitab tungivalt lasta seadme paigaldada kogenud tehnikul, kellel on piisavad teadmised elektrisüsteemidest. Valesti ühendatud toitekaabel võib kahjustada sõidukit või akut ning põhjustada kehavigastusi.

- **1** Viige parkimisrežiimi kaabel sõidukis asukohani, kus on olemas püsitoide, lülitatav toide ja maandusühendus.
- **2** Ühendage juhe **BATT** püsitoiteallikaga.
- **3** Ühendage juhe **ACC** lülitatava toiteallikaga.
- **4** Ühendage juhe **GND** sõiduki šassii katmata metalliga, kasutades šassii küljes olevat polti või kruvi.
- **5** Ühendage parkimisrežiimi kaabel kaamera USB-pessa.

# **T**õrkeotsing

#### Töötav kaamera on katsudes soe

Garmini kaamerad on mõeldud autos kasutamiseks. Töötava toote soojaks või kuumaks minek on normaalne ja ootuspärane, meie tooted on kasutamiseks ohutud ka soojas kliimas ja pideva päikese käes. Seadme temperatuur võib ületada maksimaalset lubatavat töökeskkonna temperatuuri, kuid seade on sellegipoolest kasutamiseks ohutu. Järgige alati seadme kasutusjuhendis olevaid kasutus- ja hooldusjuhiseid.

## <span id="page-26-0"></span>Mälukaart on kahjustatud ja vajab väljavahetamist

Kõik microSD®-mälukaardid kuluvad, kui neid on palju kordi üle kirjutatud. Kaardi regulaarne vormindamine võib pikendada selle kasutusiga ja parandada toimivust. Kuna pardakaamera salvestab pidevalt, on mälukaart vaja aeg-ajalt välja vahetada (*[Mälukaardi paigaldamine,](#page-0-0)* lehekülg 1). Seade tuvastab mälukaardi vead automaatselt ning hoiatab teid, kui on aeg mälukaart vormindada või uuega asendada.

Mälukaardi tööea pikendamiseks toimige järgmiselt.

- Vormindage mälukaart vähemalt kord kuue kuu jooksul (*[Mälukaardi vormindamine,](#page-1-0)* lehekülg 2).
- Kui seade kuvab mälukaardi veateate, proovige esmalt mälukaarti vormindada (*[Mälukaardi vormindamine,](#page-1-0)*  [lehekülg 2\)](#page-1-0) ning seejärel, kui vaja, asendage mälukaart uuega (*[Mälukaardi paigaldamine,](#page-0-0)* lehekülg 1).
- Lülitage seade välja või veenduge, et parkimisvalvuri funktsioon **Parking Guard** on lubatud, kui sõiduk parajasti ei sõida.

Kui teie seade ei ole ühendatud sõiduki süütelülitiga pistikupessa, peaksite seadme selleks ajaks välja lülitama, kui sõidukiga ei sõideta, et pardakaamera tarbetult ei salvestaks.

- Kasutage suurema salvestusmahuga mälukaarti.
- Kuna suurema mahuga mälukaarte peab harvem üle kirjutama, kestavad need tavaliselt kauem.
- Kasutage kvaliteetset mälukaarti, mille kiirusklass on 10 või kõrgem.
- Ostke kvaliteetne asendusmälukaart otse tootjalt või usaldusväärselt müüjalt.

## Videosalvestised on udused

- Puhastage kaamera lääts (*[Kaamera läätse puhastamine,](#page-20-0)* lehekülg 18).
- Puhastage kaamera ees olev tuuleklaasi ala.
- Kontrollige, kas tuuleklaasipuhastid puhastavad otse kaamera ees olevat ala ning kui vaja, eemaldage seade.

## Videosalvestised on katkendlikud või poolikud

• Kaamera hea töö ja parima videokvaliteedi tagamiseks kasutage kvaliteetset mälukaarti, mille kiirusklass on 10 või kõrgem. Minge leheküljele [garmin.com/dashcamcards,](http://garmin.com/dashcamcards) et näha soovitatavate mälukaartide loetelu.

Aeglasem mälukaart ei pruugi videot piisavalt kiiresti salvestada.

- Kui vaatate videoid nutitelefonis, mis on kaameraga ühendatud traadita võrgu kaudu, proovige neid vaadata teises asukohas, kus puuduvad traadita võrgu häired või proovide videod nutitelefoni eksportida (*[Video redigeerimine ja eksportimine,](#page-16-0)* lehekülg 14).
- Edastage olulised salvestised arvutisse või nutitelefoni ning vormindage mälukaart (*[Mälukaardi](#page-1-0)  [vormindamine,](#page-1-0)* lehekülg 2).
- Kui seade kuvab mälukaardi veateate, proovige esmalt mälukaarti vormindada (*[Mälukaardi vormindamine,](#page-1-0)*  [lehekülg 2\)](#page-1-0) ning seejärel, kui vaja, asendage mälukaart uuega (*[Mälukaardi paigaldamine,](#page-0-0)* lehekülg 1).
- Paigaldage seadmesse viimane tarkvarauuendus (*[Tooteuuendused,](#page-20-0)* lehekülg 18).

## Indeks

#### <span id="page-27-0"></span>**A**

alustamine **[1](#page-3-0)** arvuti, ühendamine **[8](#page-10-0)**

#### **B**

Bluetooth-tehnoloogia, telefoniga ühendamine **[12](#page-14-0)**

#### **E**

esikokkupõrke hoiatussüsteem (FCWS) **[9](#page-11-0)**

#### **F**

fotode tegemine **[6](#page-8-0)**

#### **G**

Garmin Express **[18](#page-20-0)** tarkvara uuendamine **[19](#page-21-0)**

#### **H**

hoiatused **[10](#page-12-0)** hoiatused juhile **[9](#page-11-0)***,* **[11](#page-13-0)** hääljuhised **[5](#page-7-0)***,* **[11](#page-13-0)***,* **[12](#page-14-0)** nõuanded **[12](#page-14-0)**

#### **K**

kaamerad kiirus **[11](#page-13-0)** pardakaamera **[1](#page-3-0)** punane foor **[11](#page-13-0)** kaamera paigutus **[4](#page-6-0)** kaamera, ümbernimetamine **[16](#page-18-0)** kiiruskaamerad **[11](#page-13-0)** kinnitamine, tuuleklaasile **[3](#page-5-0)** kohandamine, seadete **[18](#page-20-0)**

#### **L**

LED-märgutuled **[22](#page-24-0)**

#### **M**

microSD-kaart **[2](#page-1-0)***,* **[19](#page-21-0)***,* **[24](#page-26-0)** mitmeastmeline autentimine **[13](#page-15-0)** mitu kaamerat **[15](#page-17-0)** mobiilirakendus **[13](#page-15-0)** mälukaart **[1](#page-3-0)***,* **[19](#page-21-0)***,* **[24](#page-26-0)** paigaldamine **[1](#page-3-0)**

#### **N**

nutitelefoni funktsioonid, ühendamine **[12](#page-14-0)**

#### **P**

paigaldamine **[21](#page-23-0)** pardakaamera **[24](#page-26-0)** heli salvestamin **[6](#page-8-0)** mälukaart **[1](#page-3-0)** video salvestamine **[6](#page-8-0)** parkimisvalvur **[7](#page-9-0)** puhastamine, seadme **[18](#page-20-0)***,* **[24](#page-26-0)**

#### **S**

seaded **[5](#page-7-0)** seadistamine **[4](#page-6-0)** seadme ülevaade **[1](#page-3-0)** sidumine, telefoniga **[12](#page-14-0)** sõidurajalt väljumise hoiatussüsteem (LDWS) **[9](#page-11-0)***,* **[10](#page-12-0)** sündmuse tuvastamine **[6](#page-8-0)** süsteem **[18](#page-20-0)**

#### **T**

tarkvara **[18](#page-20-0)** uuendamine **[18](#page-20-0)** versioon **[19](#page-21-0)** tarkvara uuendamine **[19](#page-21-0)** Travelapse **[6](#page-8-0)** tõrkeotsing **[23](#page-25-0)** täiustatud juhiabisüsteem (ADAS) **[9](#page-11-0)** töötemperatuur **[23](#page-25-0)**

#### **V**

video fotode, vaatamine **[7](#page-9-0)***,* **[13](#page-15-0)** kustutamine **[8](#page-10-0)** kvaliteet **[24](#page-26-0)** muutmine **[15](#page-17-0)** otse **[13](#page-15-0)** salvestus **[5](#page-7-0)***,* **[14](#page-16-0)** taasesitus **[7](#page-9-0)***,* **[8](#page-10-0)***,* **[13](#page-15-0)** videod **[5](#page-7-0)**

#### **W**

Wi-Fi, ühendamine **[13](#page-15-0)**

# support.garmin.com

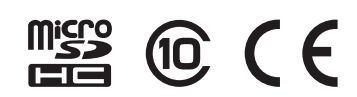

Detsember 2021 GUID-C4D79BA0-3BA1-4AD4-8E26-9B5A95FB9350 v3